# Départ en 3D pour Akhiris

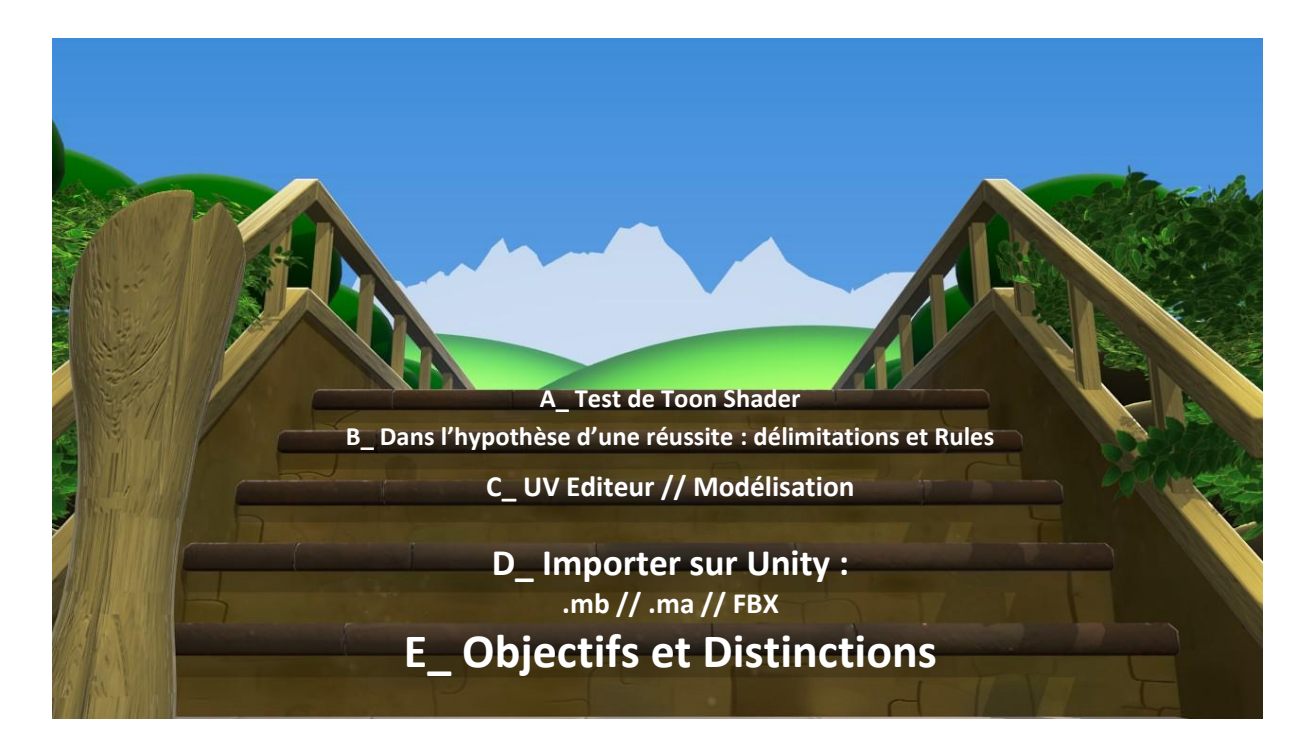

**[F\\_ Pousser un peu plus les tests.](#page-12-0)**

Légende :

Test pas fait

# **A \_ Tests de Toon Shader**

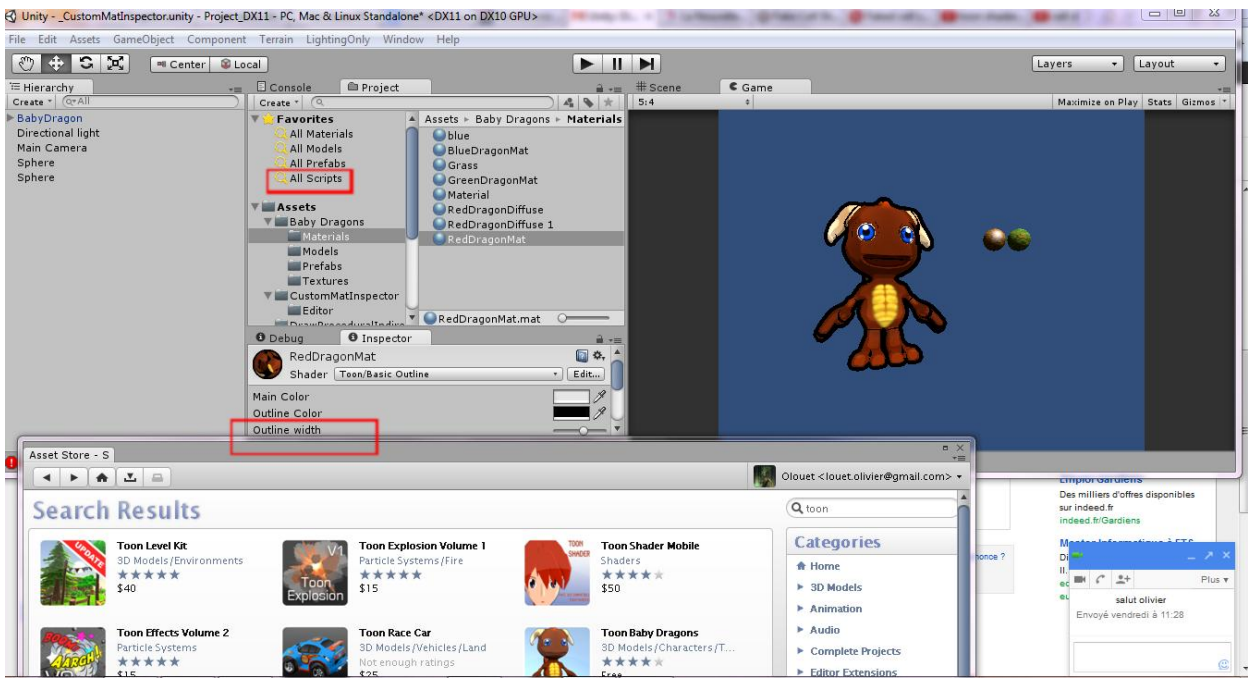

Il y certainement du travail sur le script pour les contours noirs.

#### **B\_ Délimitation et Rules du travail à réaliser.**

- Les délimitations sont l'intérieure des salles voir l'intérieure des tunnels. Il n'y aurait pas de personnages : on utiliserait la fiche Personnage : et des animations de Pointeur de Souris pour les actions personnage. Il y aurait par contre tous les meubles.

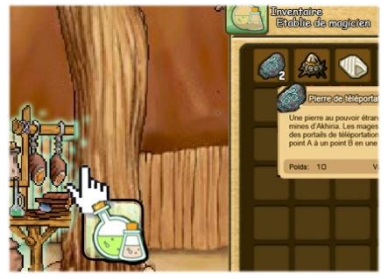

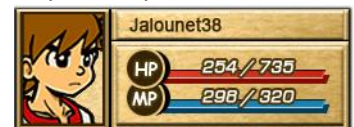

Lorsque ceux-ci sont dans une salle.

- Les murs sont délimités et donnent l'aspect intérieur confiné :

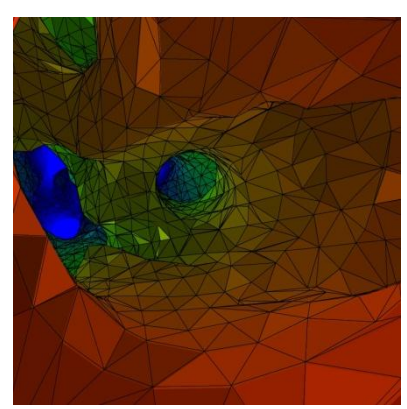

Cette image suit une mauvaise régle : angle de 10°

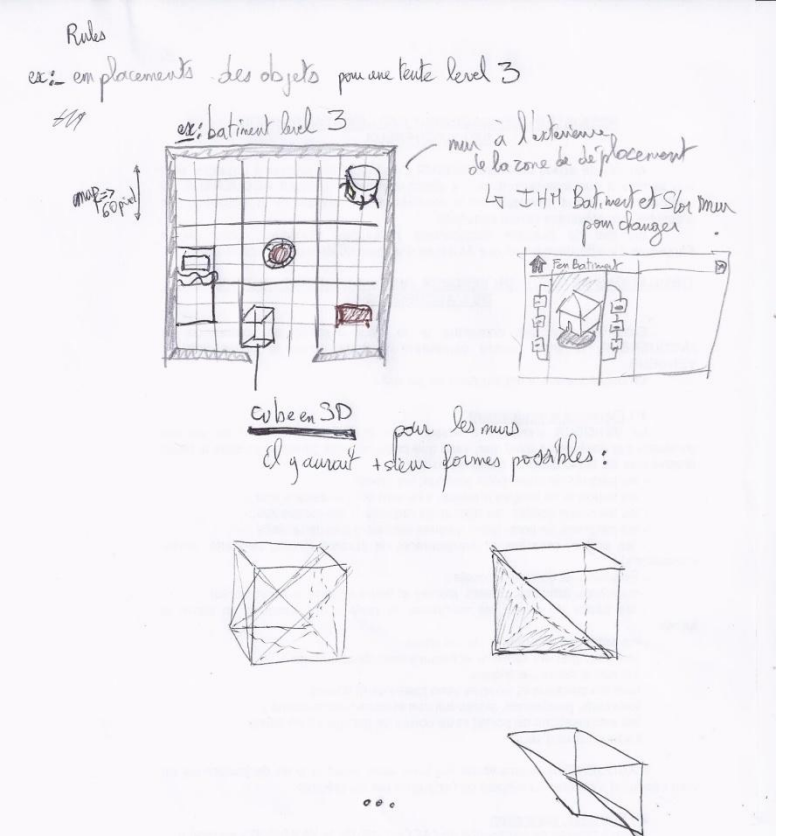

Deux angles : 90° et 45° possible mais pour un cube beaucoup de possibilités dont ces cubes forment les murs ou les parois du bâtiment.

### **C\_ UV Editeur et // Modélisation**

On passe faire un aide pour la modélisation.

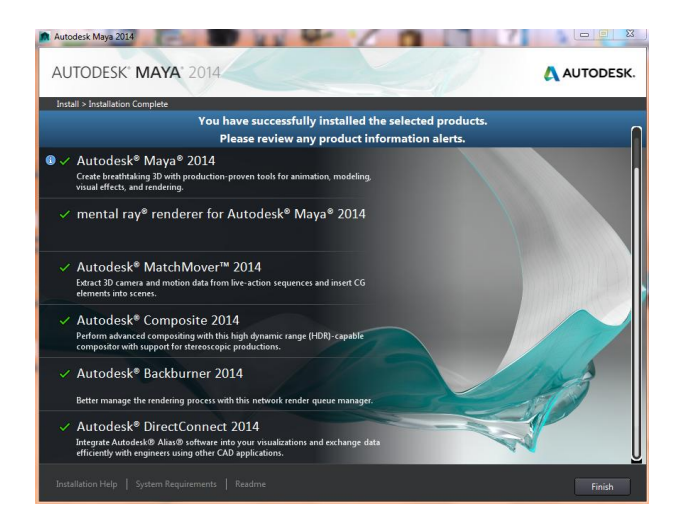

L'installation de Autodesk Maya est gratuite et nous fait voir qu'il y a pas mal de chose pour l'instant pas essentiel.

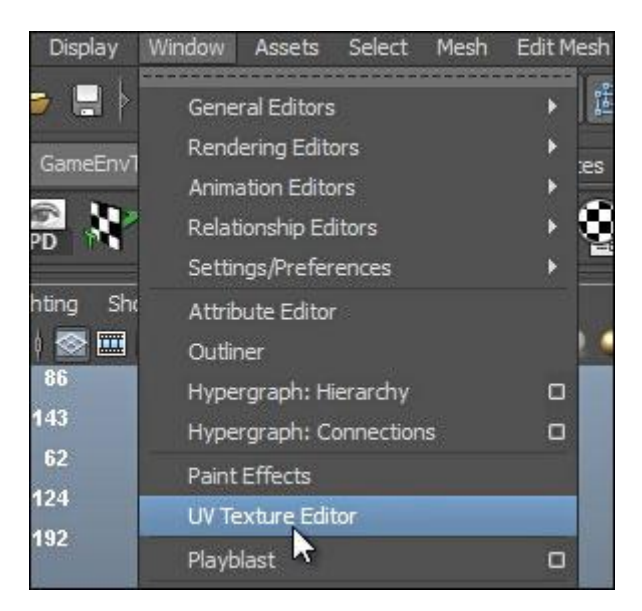

En mode Modélisation, on a un Polygone qui ressemble à une planche de bois et on va sur UV Texture Editor.

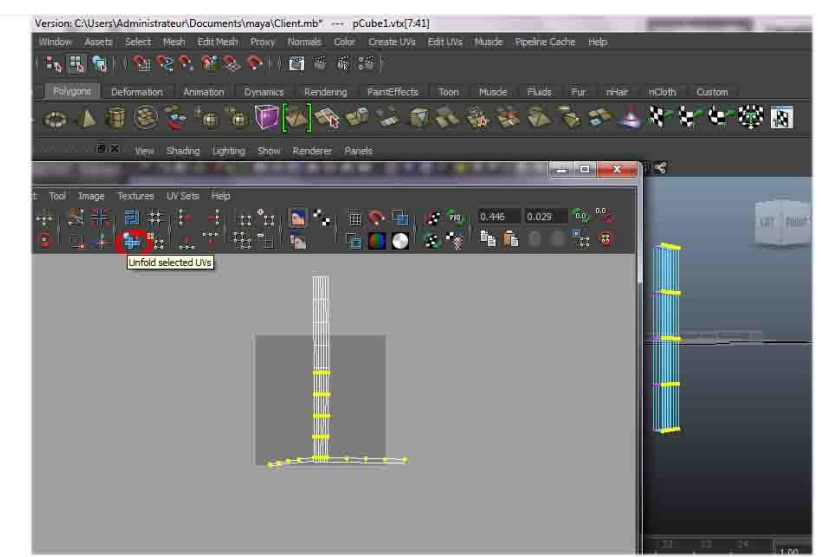

pour nous permettre de réaliser l'UVMAP qui servira a appliquer la texture ' cartoon', et d'autre couche pour le réalisme.

Utiliser Automatical Mapping pour genere le mapping et le voir apparaître sur UVtexture Editor.

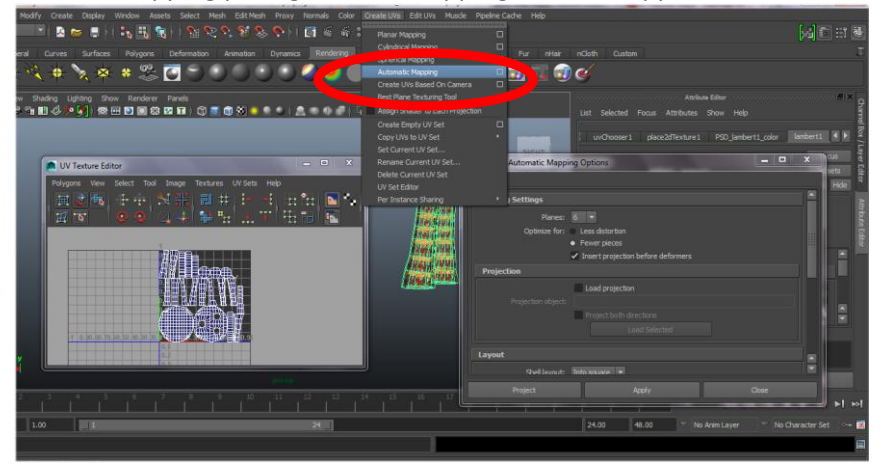

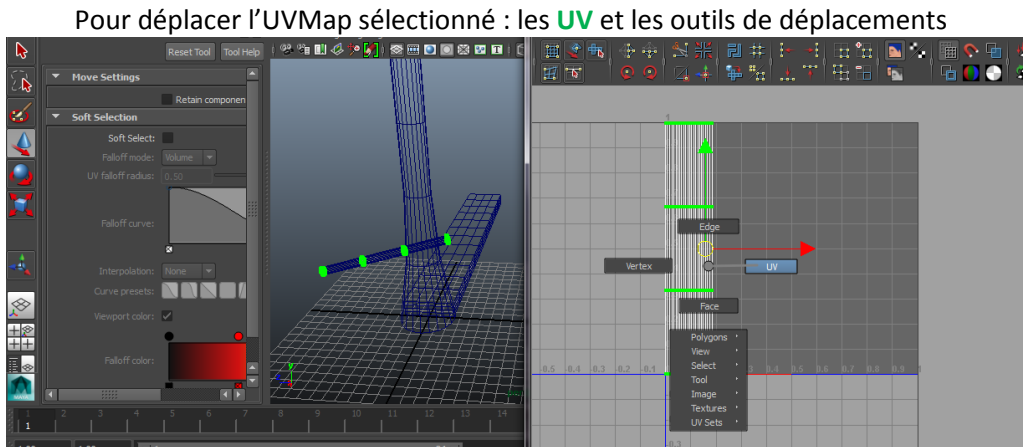

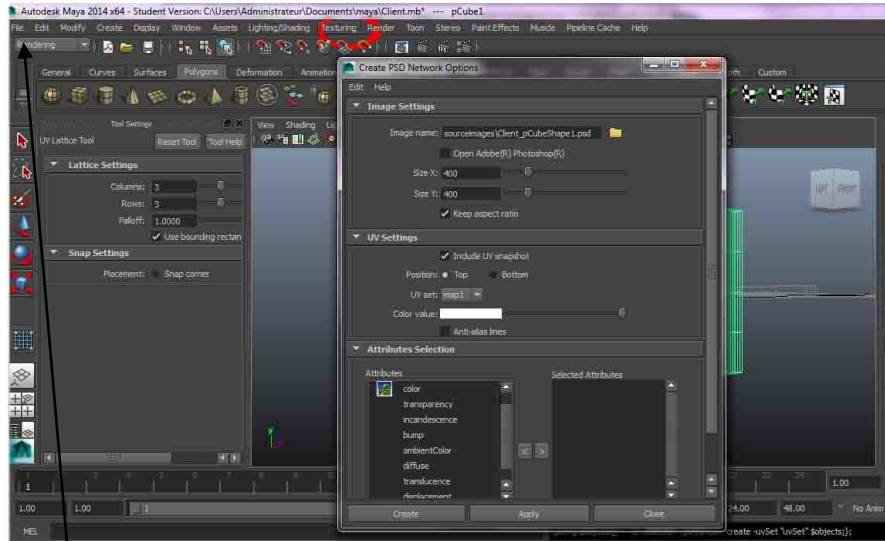

En mode Rendering, Pour l'exporter : s'est ici. Apparemment Maya à tous prévu !

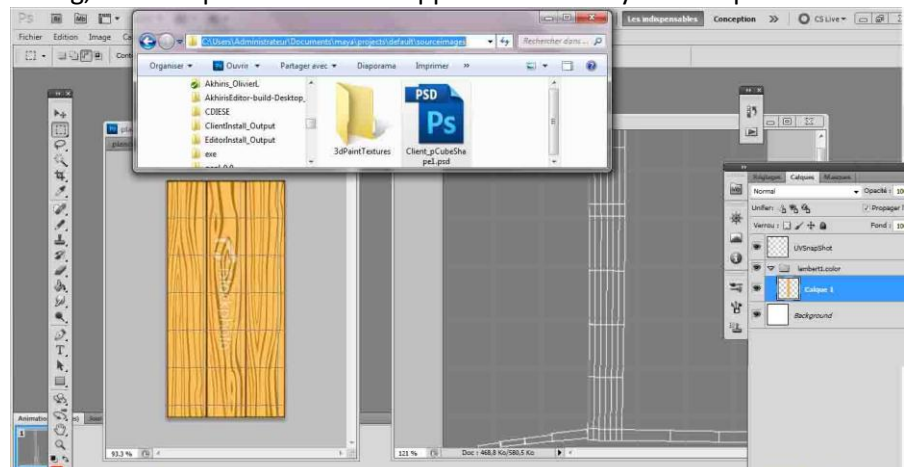

On regard ce que cela donne sur TOshop et on Copie colle a la place de L'UVMap

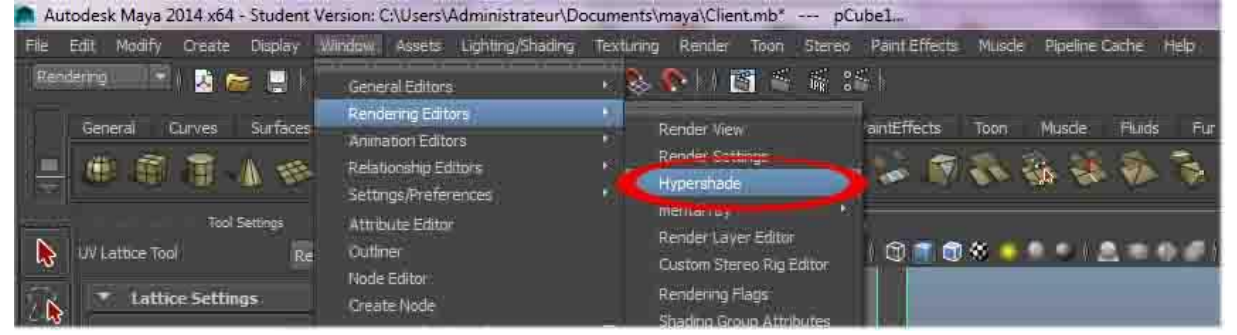

L'Hypershade va nous permettre d'ajouter les differente couche mais surtout de crée le lambert

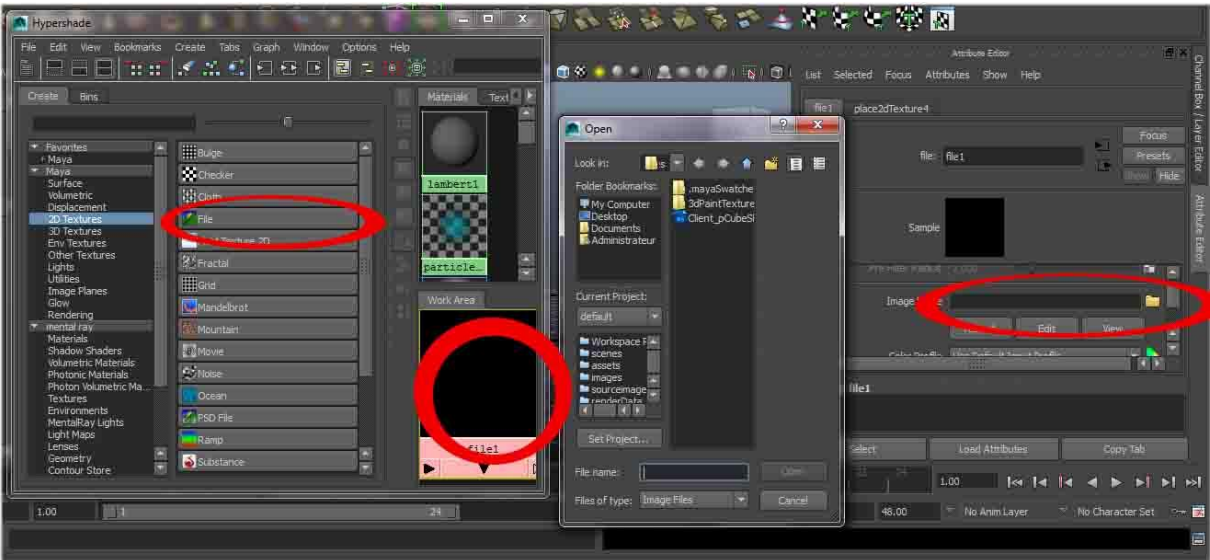

On joint l'image.

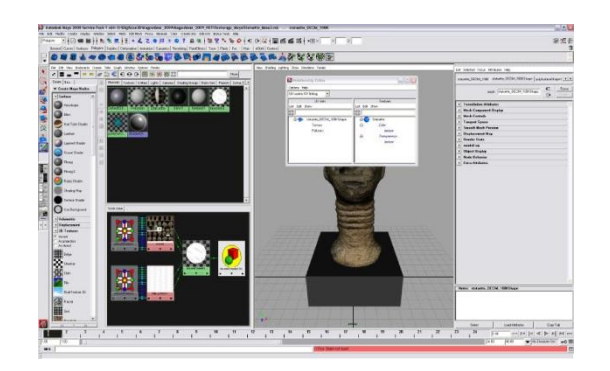

Un Hypershade pourra devenir avec plein d'élèments !

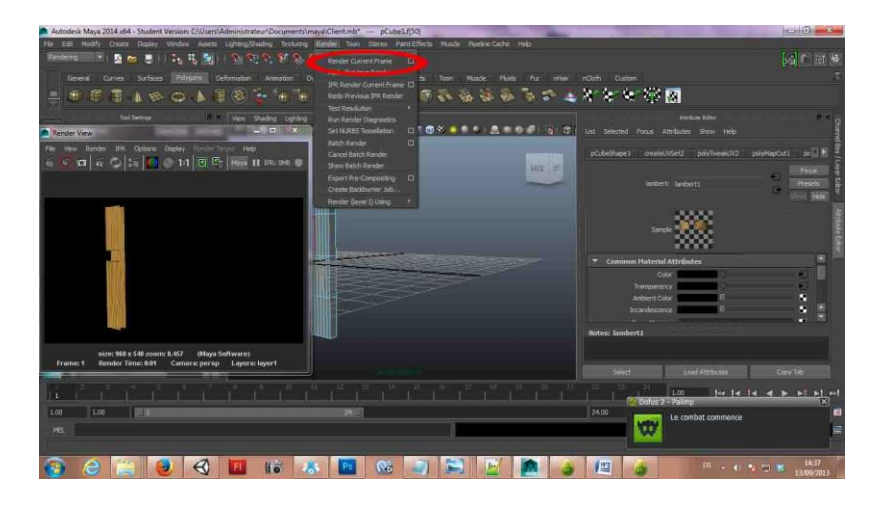

*Hop un ptit test de rendu sur Maya.*

*Vous pouvez voir ces deux lien pour un complément d'information. [http://www.render-lab.com/Maya\\_UV\\_sets.htm](http://www.render-lab.com/Maya_UV_sets.htm) [http://www.render-lab.com/Maya\\_UV\\_sets\\_2.htm](http://www.render-lab.com/Maya_UV_sets_2.htm)*

#### **D\_ Importer sur Unity :**

*.mb // .ma // FBX*

Je n'ai fait qu'importer le .mb de Maya et le .psd (la texture) : les autres tests sont à faire.

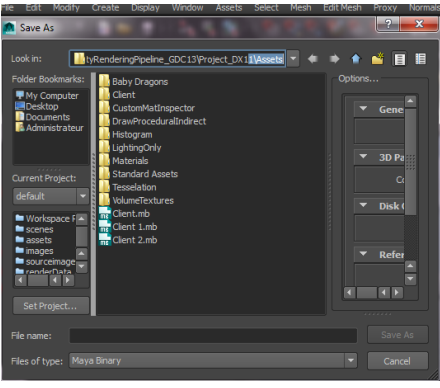

On sauve sur Maya le .mb.

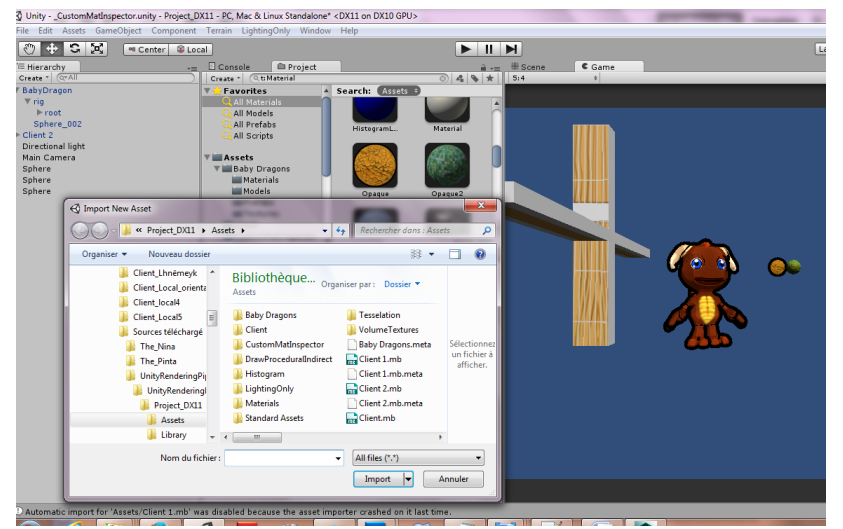

Importation de l'asset .mb . Il a une forme étrange …

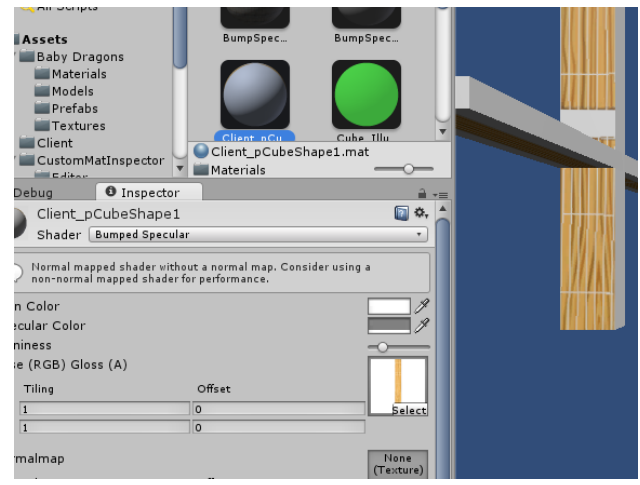

On sélectionne la texture.

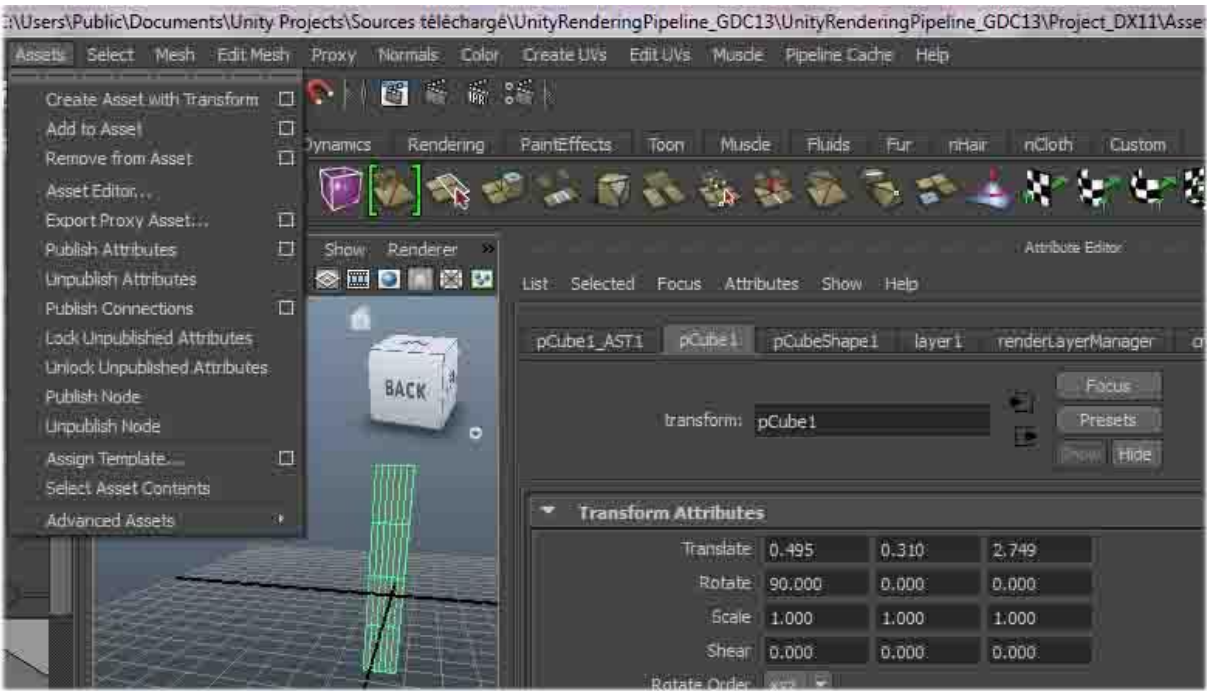

La rotation de 90° pourrit la planche : bref . Il y a aussi une partie Assets à explorer sur Maya !

# **E\_Objectif et Distinction**

Récemmen[t http://thecavegame.com/](http://thecavegame.com/%20%20http:/thecavegame.com/) est sortie en jeux video : qualité graphique époustouflante et on explore des tunnels ect …

Bref quelques images d'intérieure de tunnels :a voir -> [http://theelderscrolls.fr/threads/le-journal](http://theelderscrolls.fr/threads/le-journal-du-dovahkiin.760/page-3)[du-dovahkiin.760/page-3](http://theelderscrolls.fr/threads/le-journal-du-dovahkiin.760/page-3)

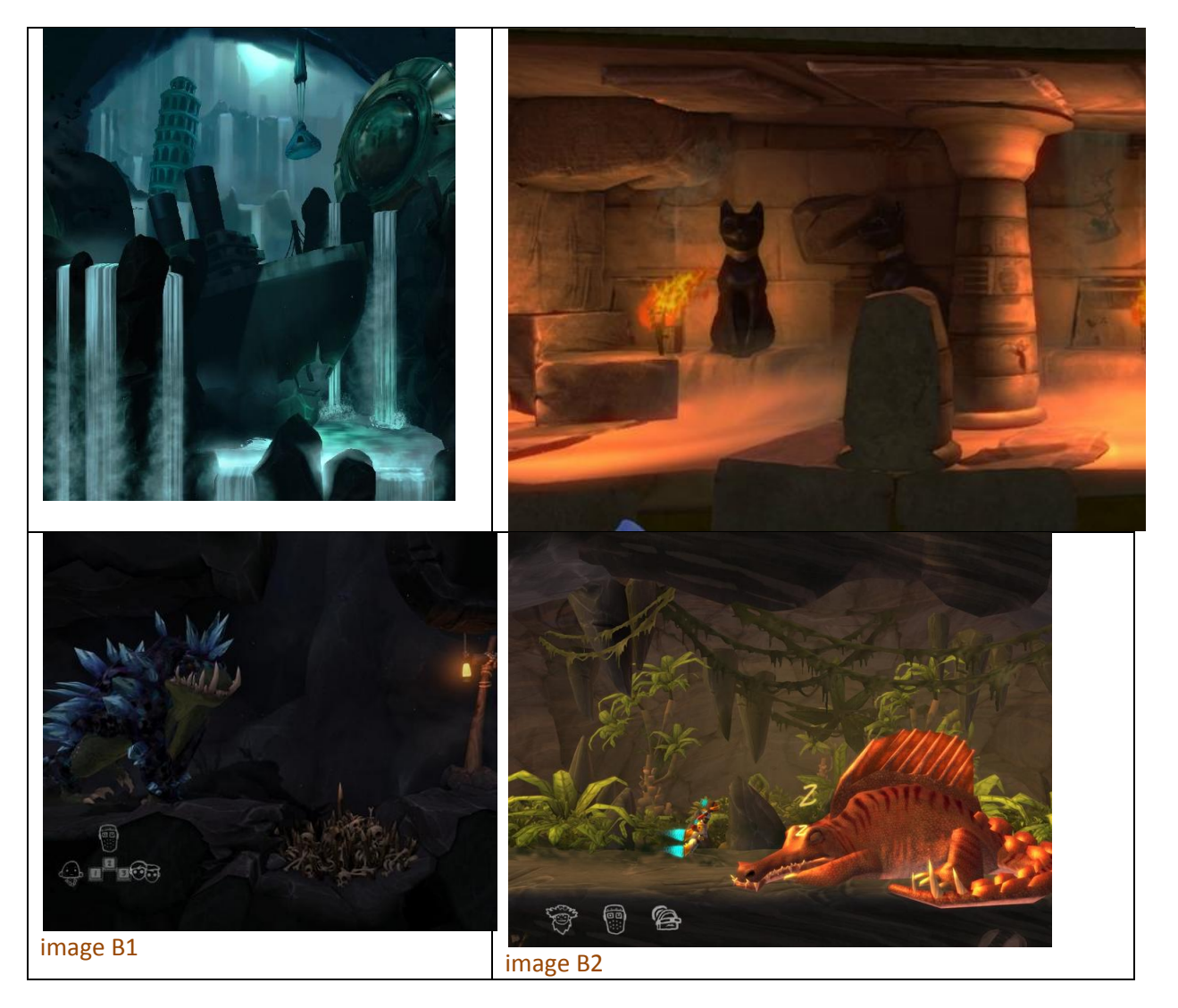

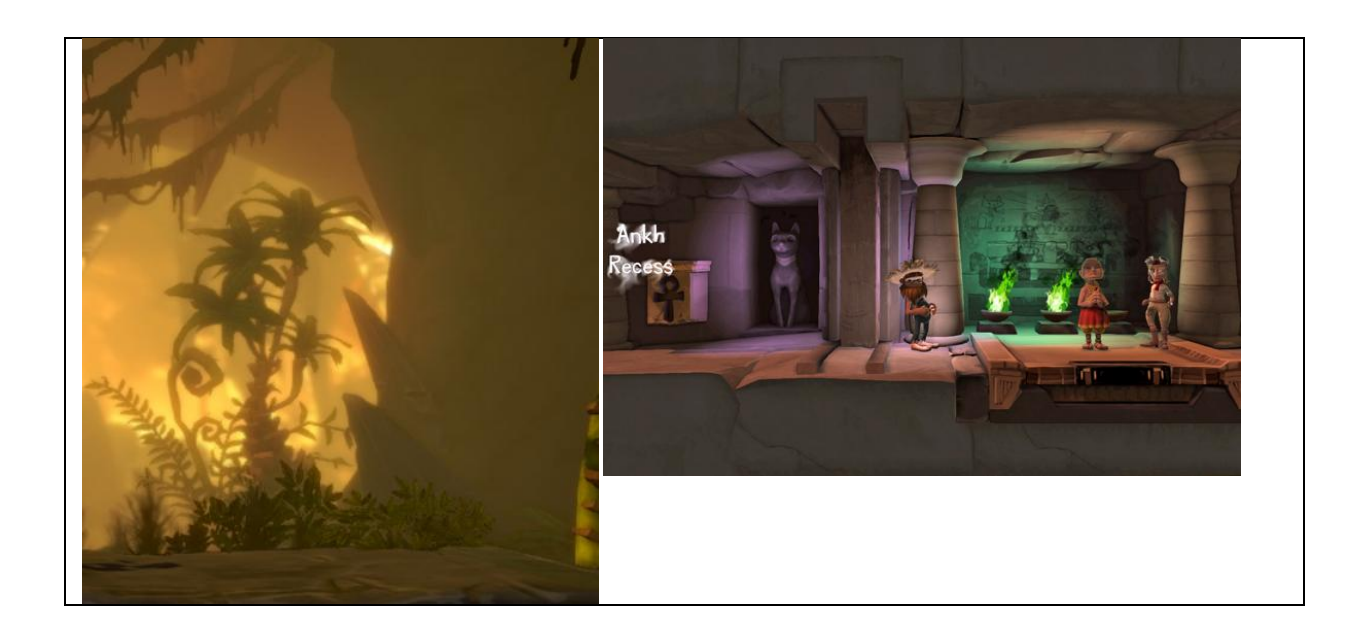

Et intérieure de bâtiments : non cartoon : j ai pas trouvé ex : cartoon

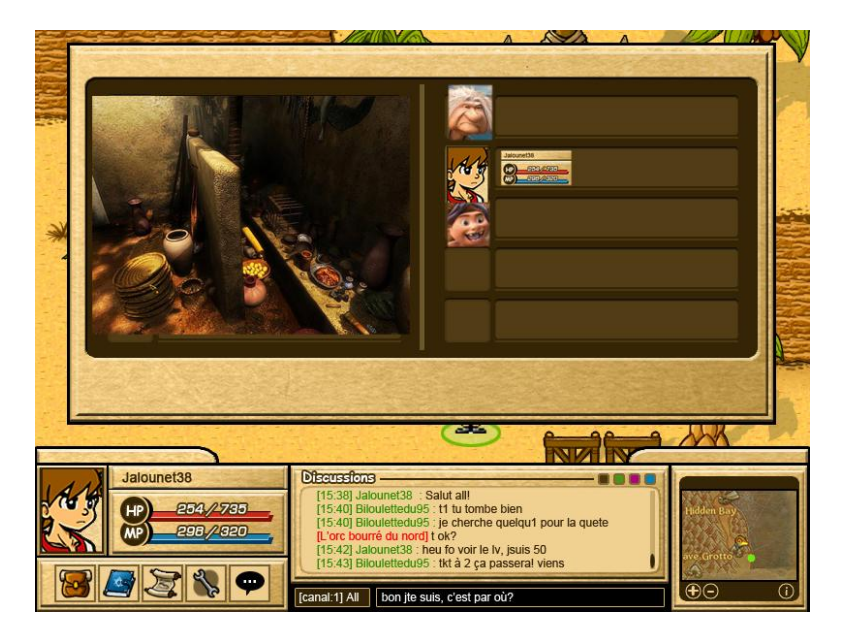

Image D1

## **L'interêt :**

En gros l'intérêt serait de Lancer voir Finir un événement ou une quête à plusieurs dans les bâtiments. Cela peux permettre aussi :

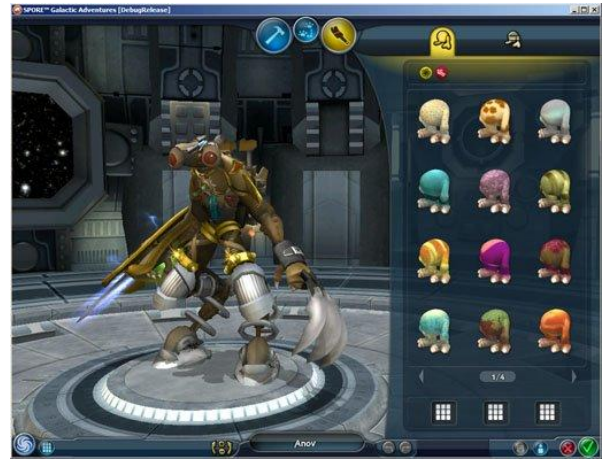

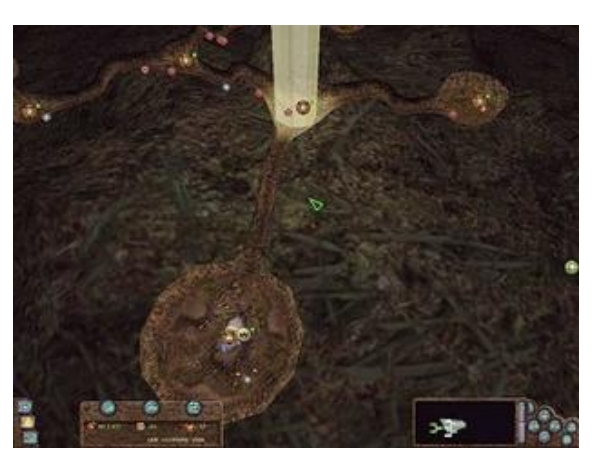

Ou de prendre bcp de recule sur toute les salles et voir une sorte de fourmilière. Image A1

image B3

De zoomer sur une ptit bestiole ou un engins à chevaucher et allé très proche de la petite vis de 3 millimètre à placer.

Conclusion : L'objectif de la 3D à certainement une bonne utilité pour l'activité des métiers( Image )D1 ou de la vie quotidienne à l'intérieure des salles, utilité aussi pour les maîtres stratége (Image A1 )de guilde qui désirent gérer un village ou une armées. Il peut aussi servir aussi un élan scenaristique si celui-ci y rentre, d'un désire de monture ou de « transofrmation » « réincarnation « . On peut imaginer les « ekrans » en gros félins – loups garou , dragon , les humains en grand vampire ou drônes, les téhèlians en insectes . Bref une multitude de bestioles en fonction de métiers ou de skill ou de éspéces qui permettrait de se plonger dans une vu des tunnels 3D (voir image B1 et B2,B3).

On y voit bien sûr beaucoup de travail mais cela se résume en des décors, des salles, et des bestioles.

Pour passer à une étape de Concept la nécessité serait de se rapprocher d'un monde toujours dans le désert de chasseur de dragon :

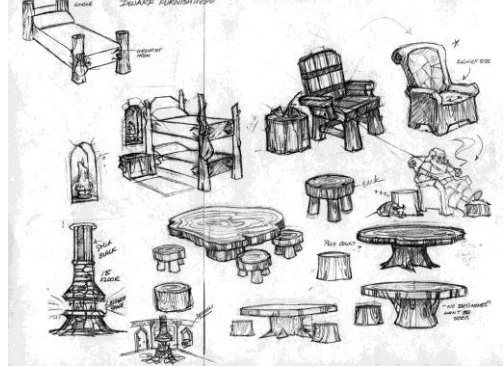

Dossier inspiration/darkfortress Dossier inspiration/nevrax

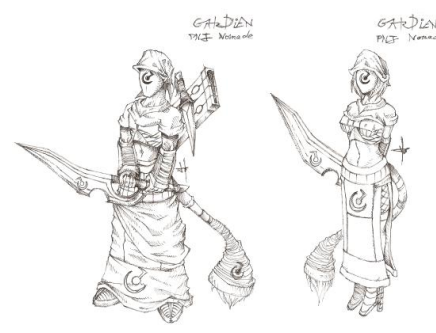

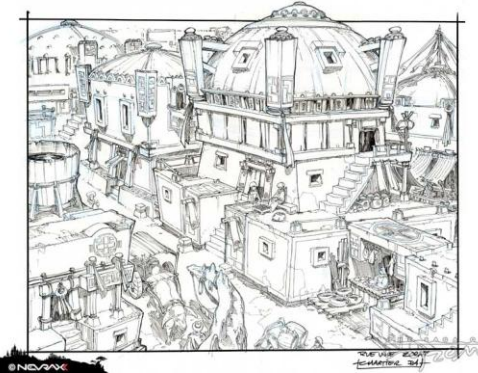

Danc cette idée se serait : Un monde ou on doit s'orienter vers le nécessaire : combat de grosse créatures, et perçage de carcasse : rappeler aussi que chaque éléments (mobilier) peut contenir un assault de créatures : des mobiliers et objets d'intérieures durable et costaux.

#### <span id="page-12-0"></span>**F \_Pousser etape 1 un peu plus les tests :**

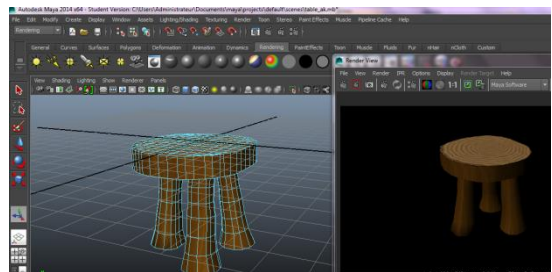

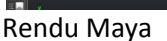

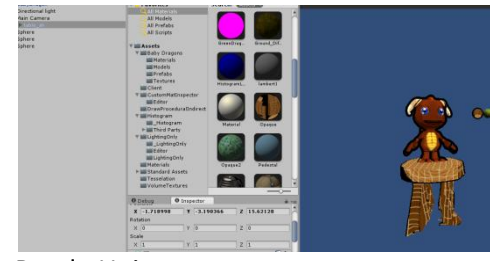

Rendu Unity

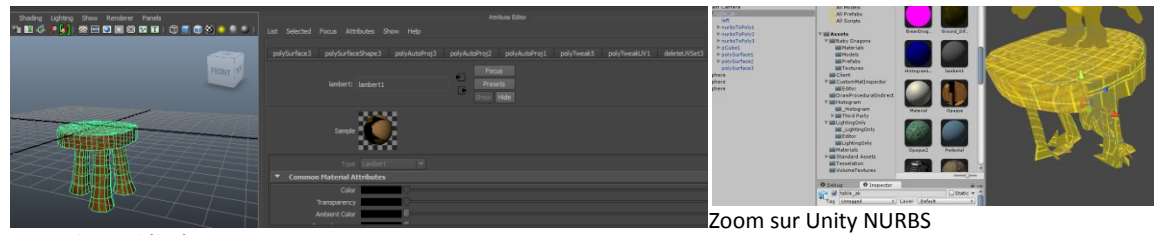

Facon de modélisé maya

#### **Pousser etape 2 un peu Plus**

Tabouret :

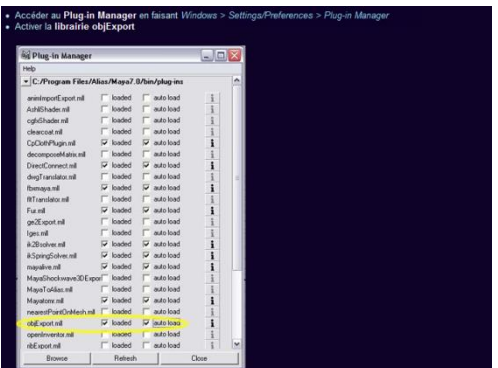

Après unréajustement de tous les vertex et un objtExport reimporte de l'element modélisé pour regrouper les onglets de maya

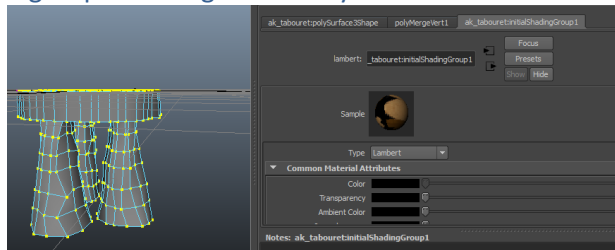

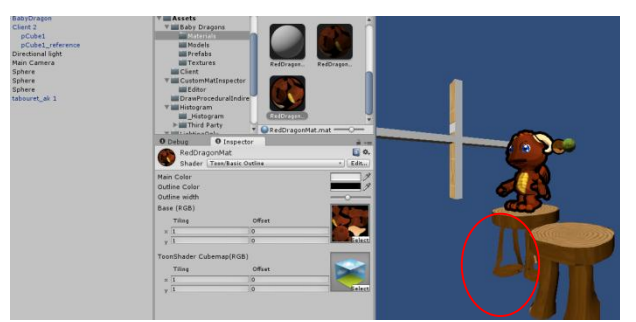

On a un objet mais qui a encore un default ( sur 2 des angles ( Nord Est sur ouest )

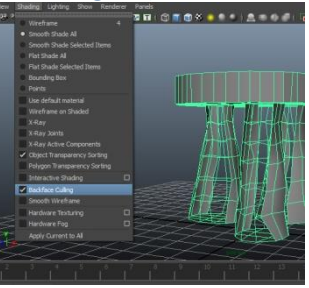

bref ma modélisation a un default le back face culling

Pour cela il falait correctement modéliser ( les faces des polygones à l'assemblage étaient positionne du mauvais coté mais on peu faire un reverse :

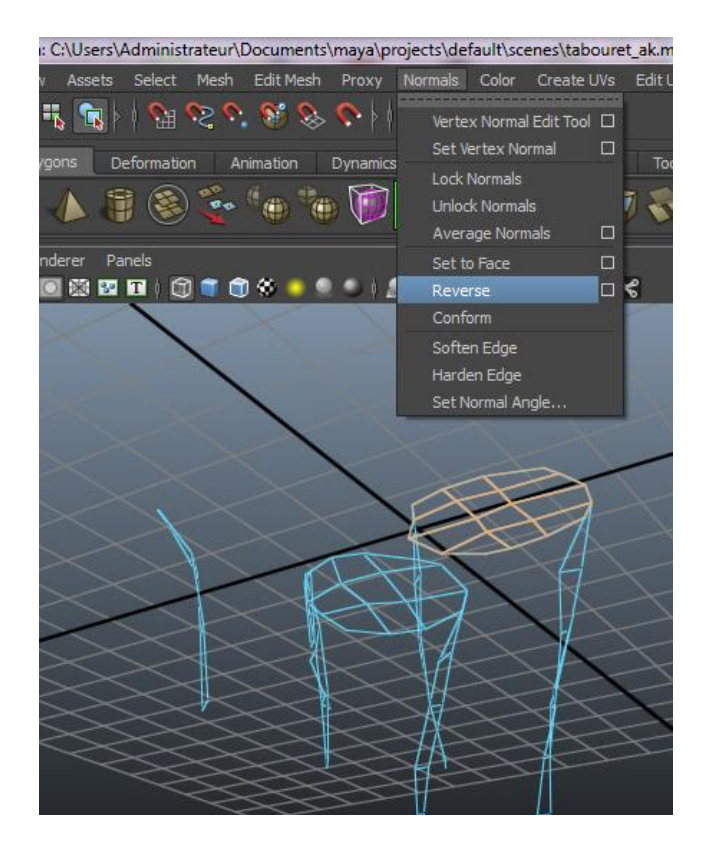

Il se peut aussi que les faces soient noir après avoir fait Reverse : il faut Set ta face

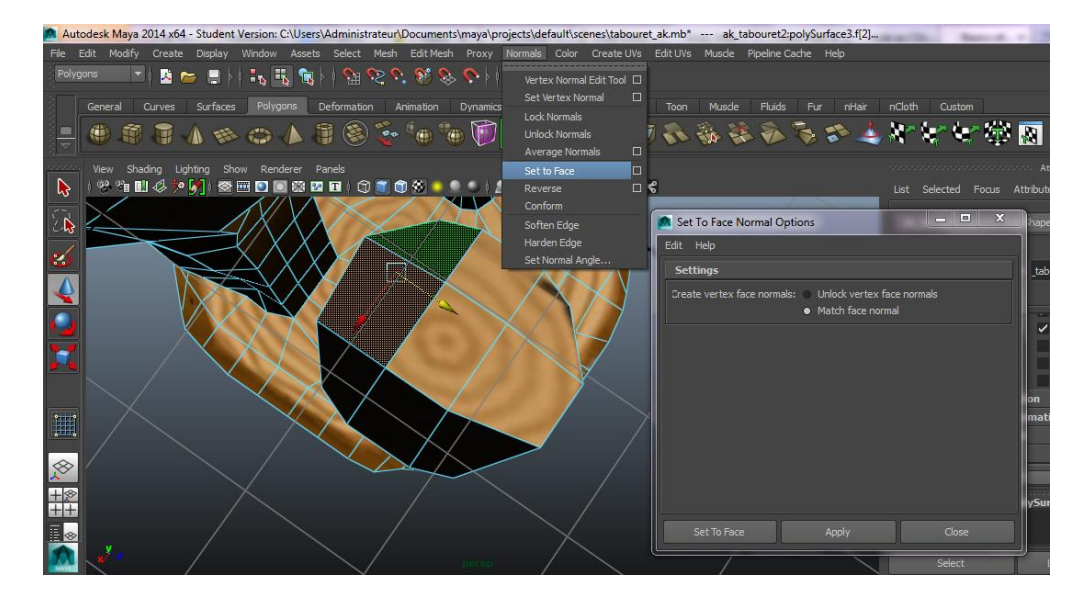